## **Select report type**

SQL Diagnostic Manager allows you to choose the type of custom report you want to create. You can select the [show](http://wiki.idera.com/x/SADoAg) graphical data report or the show [worst performing servers for each metric](http://wiki.idera.com/x/SADoAg) report.

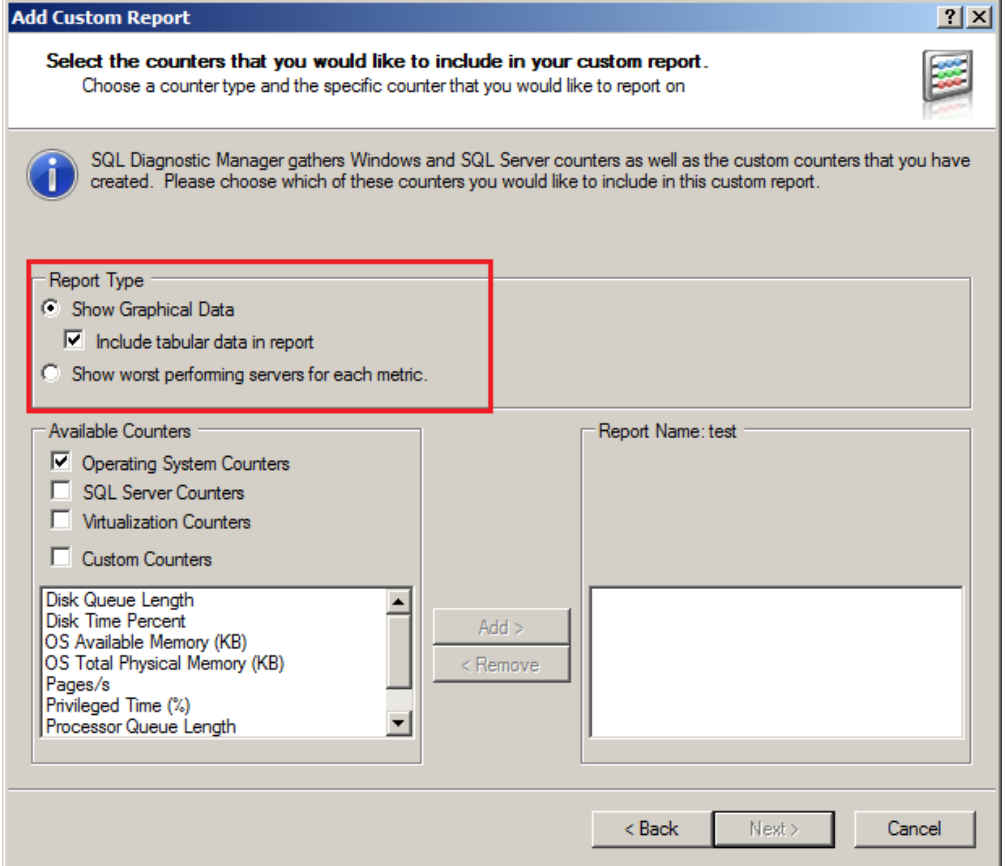

If you want SQL Diagnostic Manager to display tabular data, check the **Include tabular data in report** check box.

Enable the **Include tabular data in report** check box by clicking the **Show Graphical Data** radio button.0